### What is an FCC Fabric License?

#### And why does my organization need one?

- Having an FCC Fabric License will permit your organization to look at certain data that makes up the FCC Fabric. Specifically, it will allow you to look at broadbandserviceable locations (BSLs) in the state.
- Having access to the BSLs will help you interpret the list of unserved and underserved locations (which are provided using Fabric BSL id numbers rather than street addresses).
- This will help you prepare to participate in the state challenge process and make sure that all locations are correctly designated as either served, underserved, or unserved.
- By requesting a Fabric license and using it to verify the BSLs in your community, you can help the State make sure that BEAD funds are going where they are most needed, and that all have access to high-speed internet!

# What type of license do I need?

#### I'm a unit of local government or a non-profit

- Tier E License
- The application request form is found at <u>https://apps.costquest.com/</u> ntiatiererequest/

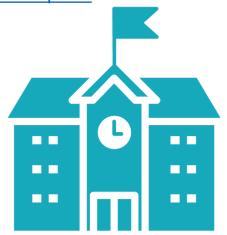

#### I'm an internet service provider

- Tier D License
- The application request form is found at <u>https://apps.costquest.com/</u> NTIArequest/

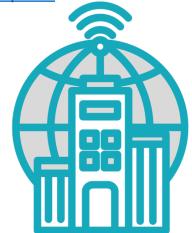

 Step 1: Create a username at the FCC Commission Registration System (CORES): <u>https://apps.fcc.gov/cores/userLogin.do</u>. All you need is contact information.

| FC 🖬                                                                                                    | Arrai<br>Intrunications Commission Re                                                                   | gistration System (CORES)                                                         |                                                     |                                                                  |
|----------------------------------------------------------------------------------------------------|----------------------------------------------------------------------------------------------------|-----------------------------------------------------------------------------------|-----------------------------------------------------|------------------------------------------------------------------|
| FCC Registration                                                                                                    |                                                                                                    |                                                                                   |                                                     |                                                                  |
| FCC > FCC Repistration > User Login                                                                                                    |                                                                                                    |                                                                                   |                                                     | < FCC Site Mag                                                   |
| FCC Registration - LOGIN                                                                                                    |                                                                                                    |                                                                                   |                                                     |                                                                  |
| You are accessing a U.S. Government Information System. Inform<br>consent to monitoring and recording.                                                                                                    | nation system usage may be monitored, record                                                            | ed, and subject to audit. Unauthorized use of the inf                             | formation system is prohibited and subject to crimi | nal and civil penalties. Use of the information system indicates |
| Welcome to the COmmission REgistration System (CORES).                                                                                                    |                                                                                                    |                                                                                   |                                                     |                                                                  |
| If you DO NOT have an FCC Username, please click the "REGISTER" butto                                                                                                    | on below to register an FCC Username.                                                                   |                                                                                   |                                                     |                                                                  |
| CORES allows you to:                                                                                                    |                                                                                                    |                                                                                   |                                                     |                                                                  |
| Register and Nanage the 10 digit FCC Registration Number (FRN),<br>View financial standing (RED or Green Light Status) with the FCC a<br>Retrieve payments availing completion.<br>Enter and pay Application fees manually.<br>Retrieve and pay LIS fees.<br>File and pay annual Regulatory Fees.<br>Manage (Incertive Autotion financials. | and make payments.                                                                                      |                                                                                   |                                                     |                                                                  |
| Click Here for CORES Tutorial Videos.                                                                                                    |                                                                                                    |                                                                                   |                                                     |                                                                  |
| News releases related to the FCC Registration Number.                                                                                                    |                                                                                                    |                                                                                   |                                                     |                                                                  |
|                                                                                                    |                                                                                                    |                                                                                   |                                                     |                                                                  |
|                                                                                                    | Username Login<br>Note: The Username is the email address<br>associated with your FCC Username Account. | Need a Username?                                                                  | Search for public FRN information                   |                                                                  |
|                                                                                                    | Username: ®<br>Password: ®                                                                              | Forgot/Reset your <u>Username Password?</u><br>Check <u>Username Availability</u> | ( SEARCH                                            |                                                                  |

|       | Customer                                                                | Service                                                                   |               |
|-------|-------------------------------------------------------------------------|---------------------------------------------------------------------------|---------------|
| Hele  | Frequently Asked Questions                                              | Privacy Statement                                                         | FCC Home Page |
| For a | sistance, please submit a help request at https://www.fcc.gov/wireless/ | available-support-services or call 877-480-3201 (MonFri. 8 a.m6 p.m. ET). |               |

- Step 2: Register your organization for an FCC Registration Number (FRN).
  - After verifying your email address for your new FCC username account, go back to the CORES system and log in with your username.
  - Select "Register New FRN" from the menu on the next page.
  - You will then be asked to specify if you are registering as an entity or an individual.
    Select "An entity" to register your organization.
  - Fill out the registration form. You will need the following information:
    - Entity type (such as government agency)
    - Entity name
    - Employer Identification Number (EIN)
    - Contact information
  - Click "Submit". This will direct you to a confirmation page with your new FRN.

- Step 3: Gather needed information for your Fabric License Request
  - You will need the following information:

0

- Organization FCC FRN (which you just received)
  - Company name as well as the name, title, and email address for the person who will be administering the license for your organization. The administrator will be responsible for distributing the data, verifying your organization's coverage area, etc.
- Public website that describes your organization
- Name of the federal broadband program associated with your challenge (for purposes of the BEAD program, put NTIA)
  - The counties in which your organization needs licensed Fabric Data

- Step 4: Request your license!
  - Go to <u>https://apps.costquest.com/</u> <u>ntiatiererequest/</u>, read the instructions, and click "Continue".
  - Fill out the request form and click "Submit Request".

| CQA                                                 |
|-----------------------------------------------------|
| NTIA Tier E License Request                         |
| Requesting Company or Entity Name:                  |
| FRN associated with your organization:              |
| Full Name of the person requesting the license:     |
| Email Address of the person requesting the license: |
|                                                     |
| Submit Request                                      |
| Back                                                |

# Looks easy, but I still have questions

#### How much does this license cost?

Nothing! There is no cost to request a Fabric license to participate in the BEAD state challenge process.

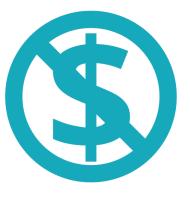

#### How long does it take to get my license?

Great question! We don't have an estimated timeline yet. It's always best to plan for a couple of weeks for turnaround time.

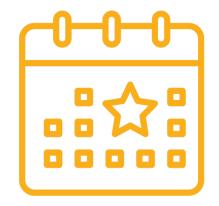

#### **Additional resources**

#### For additional help, check out these resources:

- Getting an FCC Registration Number in the Universal Licensing System
- FCC Commission Registration System (CORES) Tutorial Videos
- Frequently Asked Questions for NTIA Fabric Licensing Process